## **Table of Contents**

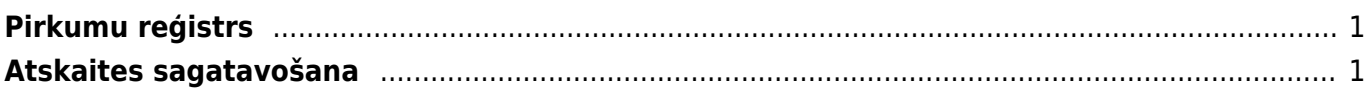

## <span id="page-2-0"></span>**Pirkumu reģistrs**

Pirkumu reģistrs ir atskaite par ienākošajiem rēķiniem, kuru bilance nav vienāda ar nulli, un par piegādātājiem veikto priekšapmaksu atlikumiem.

Atskaitē var iegūt informāciju par neapmaksātajiem rēķiniem: to apmaksas termiņiem; dienu skaitu, kurš atlicis līdz rēķinu apmaksas termiņa beigām; dienu skaitu, par kuru rēķinu apmaksa ir kavēta. Atskaitē tiek parādīta arī piegādātājiem veikto priekšapmaksu atlikuma summa.

 Atskaitē tiek ņemti vērā dati no apstiprinātajiem ienākošajiem rēķiniem un maksājuma uzdevumiem. Dokumentu grāmatojumos veiktās izmaiņas un atsevišķi izveidoti grāmatojumi ar tipu TRAN netiek ņemti vērā.

## <span id="page-2-1"></span>**Atskaites sagatavošana**

[Lai sagatavotu atskaiti, jānorāda parametri, uz kuriem pamatojoties jāsagatavo atskaite, un pēc tam](https://wiki.directo.ee/_media/lv/purchase_ledger_with_invoices.png) [jānospiež poga](https://wiki.directo.ee/_media/lv/purchase_ledger_with_invoices.png) ATSKAITE.

Piemēram, ja atskaite jāsagatavo tikai par kādu piegādātāju, tad laukā Piegādātājs jānorāda piegādātājs.

Ja atskaite jāsagatavo par piegādātāju klasi, tad laukā Klase jānorāda piegādātāju klase.

Ja atskaite jāsagatavo uz datumu, kurš nav šī diena, tad laukā Datums jānorāda nepieciešamais datums.

Ja atskaitē jāparāda tikai neapmaksātie rēķini, kuru apmaksas termiņš ir pagājis, tad jāieliek ķeksītis pie Tikai nokavētie.

Šajā piemērā atskaite tiek sagatavota uz šo dienu par visiem piegādātājiem, tāpēc atskaites filtrā netika norādīts ne piegādātājs, ne piegādātāju klase, ne datums, uz kuru jāsagatavo atskaite:

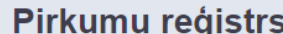

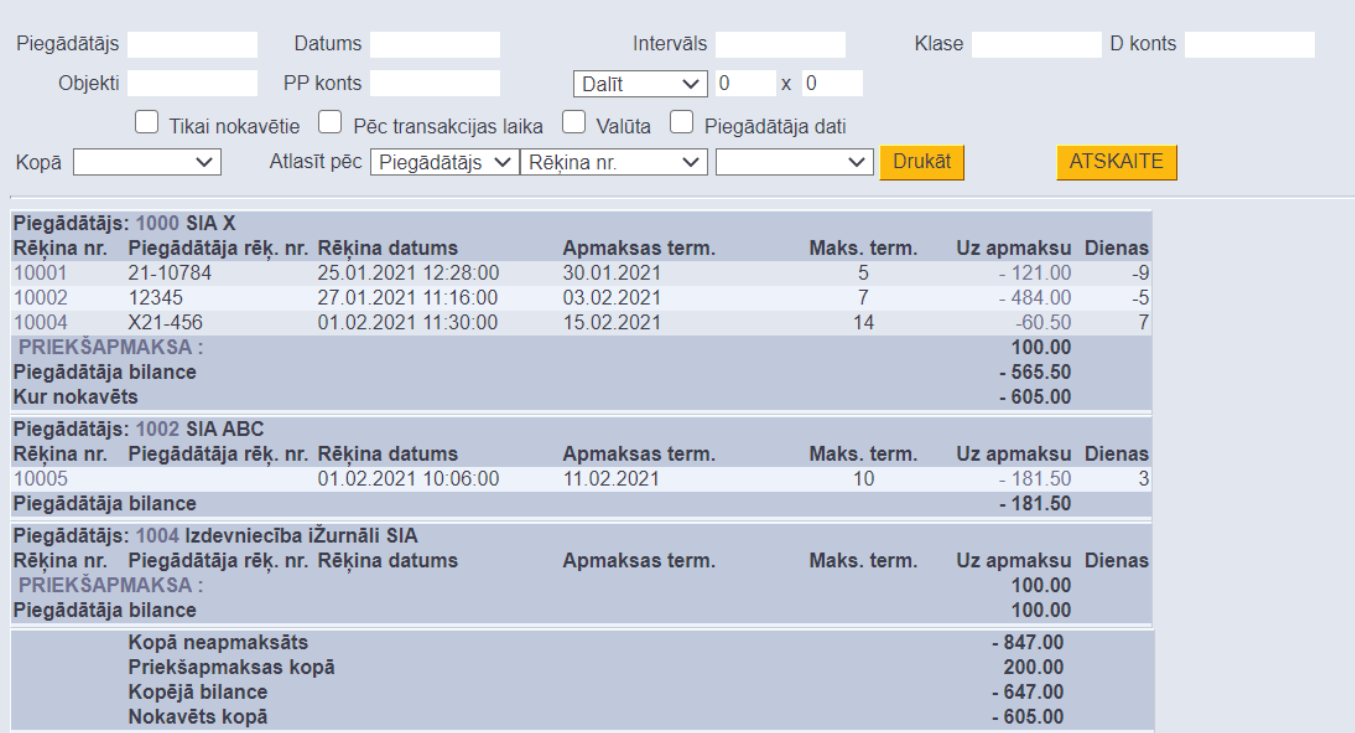

[Atskaitē var redzēt priekšapmaksu atlikumus, sarakstu ar neapmaksātajiem rēķiniem, rēķinu datumus](https://wiki.directo.ee/_media/lv/purchase_ledger_suppliers.png) [un apmaksas datumus, maksājumu termiņus. Kolonnā](https://wiki.directo.ee/_media/lv/purchase_ledger_suppliers.png) Uz apmaksu ir redzamas rēķinu bilances, un kolonnā Dienas ir redzams, cik dienas ir atlikušas līdz rēķina apmaksas termiņa beigām (nenokavētajiem rēķiniem) un un cik dienas rēķina apmaksa ir kavēta (kavētajiem rēķiniem).

Ja atskaitē informācija ir jāatspoguļo kopsummās pa piegādātājiem, tad pie Kopā ir jānorāda izvēles iespēja Piegādātājs.

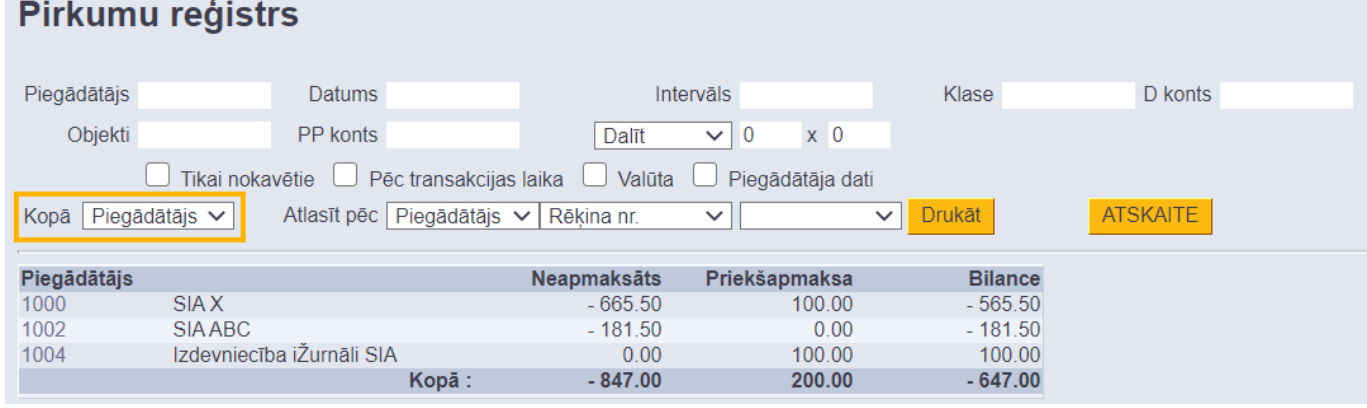

Ja informāciju par neapmaksātajiem rēķiniem ir nepieciešams iegūt dalījumā pa periodiem, tad pirmajā laukā pie Dalīt ir jānorāda, cik periodos ir jāsadala dati un otrajā laukā pie Dalīt ir jānorāda perioda ilgums dienās.

Piemēram, lai sadalītu informāciju pa 2 atpakaļejošiem un 2 turpmākajiem 7 dienas gariem periodiem, laucinos ir jānorāda 2 x 7 dienas.

2024/05/16 13:27 3/3 Pirkumu reģistrs

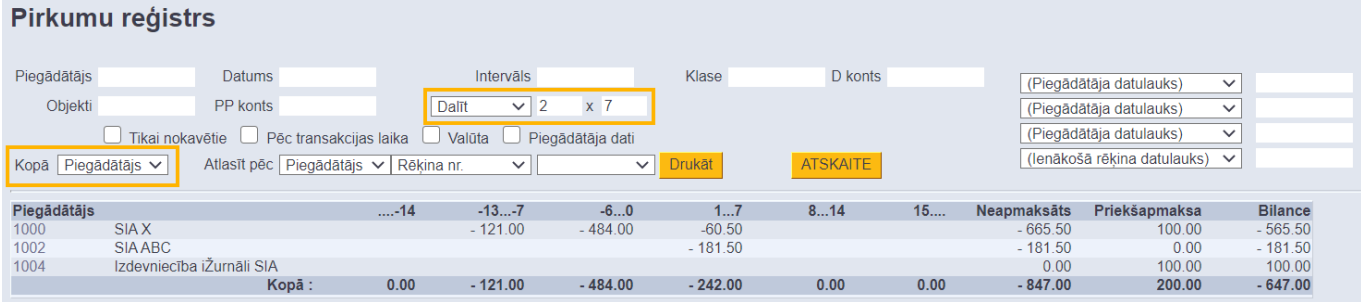

From: <https://wiki.directo.ee/> - **Directo Help**

Permanent link: **[https://wiki.directo.ee/lv/or\\_aru\\_reskontro?rev=1612774218](https://wiki.directo.ee/lv/or_aru_reskontro?rev=1612774218)**

Last update: **2021/02/08 10:50**